## DAWAN

## Plande la formation

## [www.dawa](https://www.dawan.fr)n.fr

# Formation Bureautique Initiation :  $Excel + W$ Powerpoint

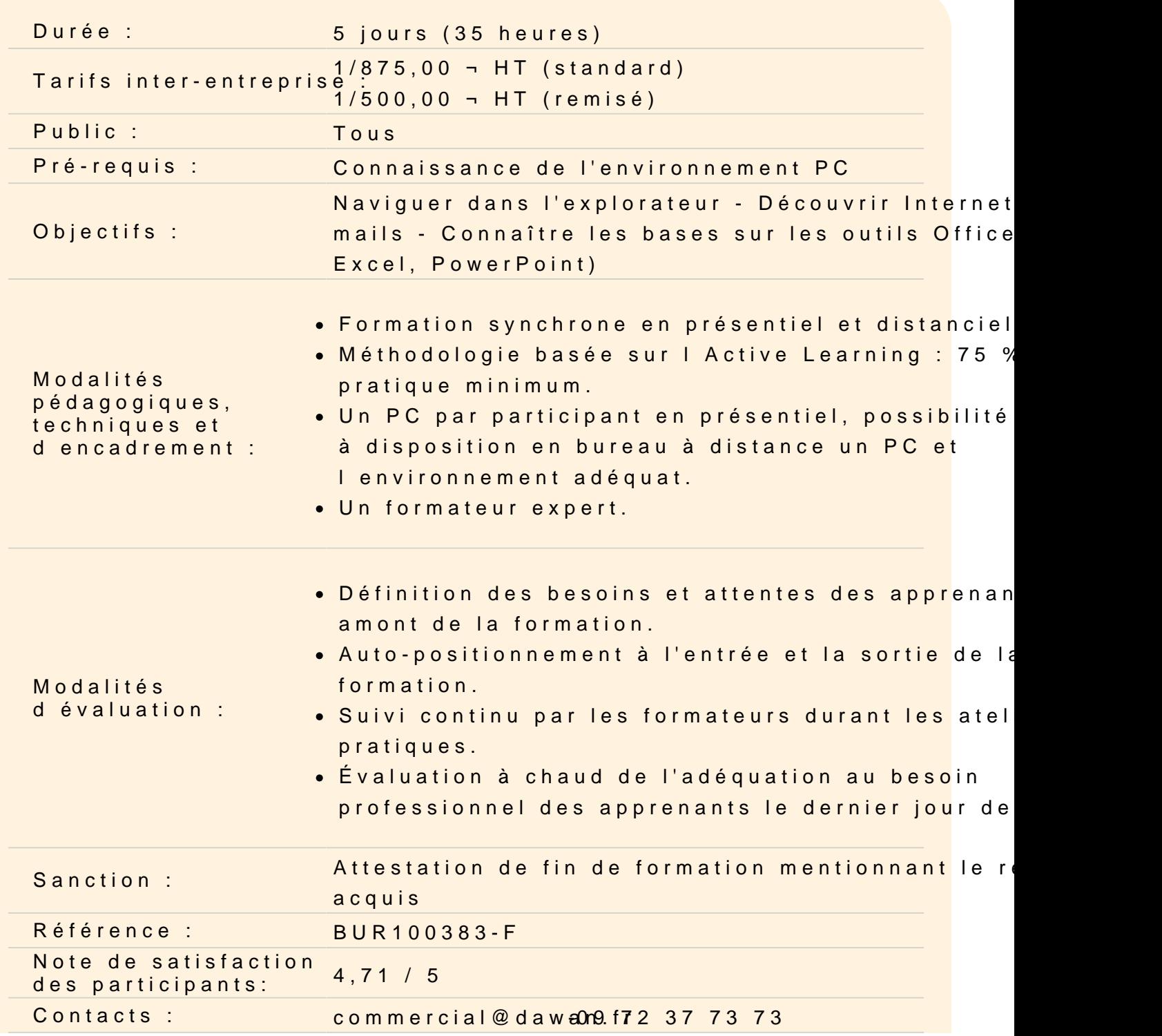

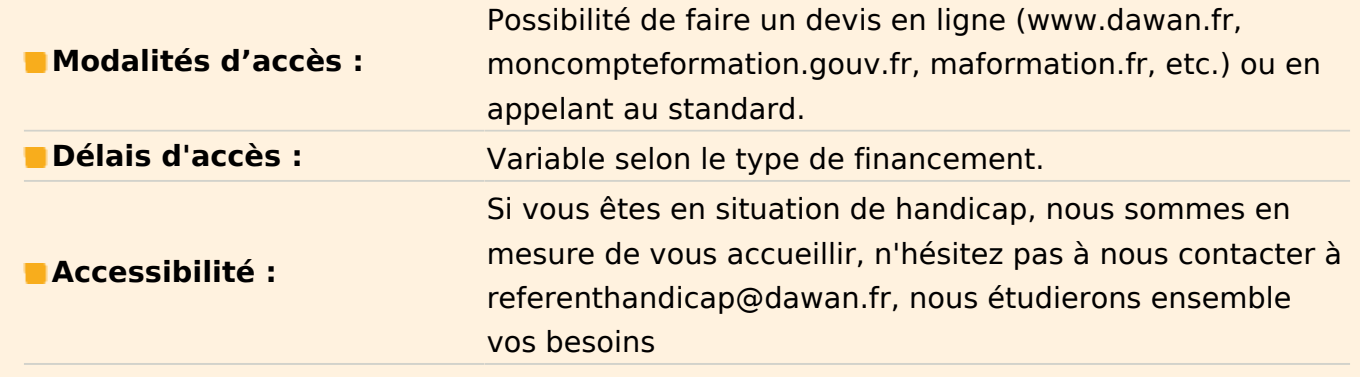

## **Introduction Excel**

Présentation d'Excel et des autres outils de la suite Office Exemples de réalisation avec Excel

## **Excel - Prendre en main le logiciel**

Description de l'interface (Ruban, Barre d'outils Accès Rapide, etc.) Structure d'un fichier (classeurs, feuilles et cellules) Créer un classeur

## **Excel -Gérer plusieurs feuilles de calculs**

Ajout d'une feuille au classeur Renommer une feuille Déplacer une feuille (sur un même classeur ou dans un autre) Identifier une feuille grâce à une couleur d'onglet

#### **Excel - Travailler avec les cellules**

Les différentes façons de sélectionner des cellules Insérer des lignes et des colonnes Modifier la hauteur et la largeur des lignes / colonnes

#### **Excel - Appliquer un format aux cellules**

Mettre en forme le contenu d'une cellule (police, couleurs...) Appliquer des bordures Gérer l'alignement dans une cellule Fusionner plusieurs cellules Appliquer un format de cellule

## **Atelier : Réalisation d'un tableau simple**

#### **Excel - Mise en forme automatique de tableaux**

Création de tableaux Mise en forme automatique Création d'un style personnalisé

#### **Atelier : Création d'un style personnalisé et application sur un tableau**

#### **Excel - Intégrer des illustrations**

Insérer des images (locales ou en ligne) Ajouter et modifier des formes Insérer un organigramme

#### **Excel - Mise en forme conditionnelle**

Définir la zone d'application Utiliser les règles prédéfinies Modifier une règle existante Créer une nouvelle règle Appliquer à tout un tableau

#### **Excel - Les opérations de base**

La barre de formules L'addition, la soustraction, la multiplication, la division L'intérêt des parenthèses Appliquer un calcul sur toute une colonne

#### **Excel - Trier et filtrer un tableau**

Appliquer un tri sur une ou plusieurs colonnes Modifier les options de tri Appliquer des filtres sur un tableau Se servir des filtres avancés

#### **Excel - Imprimer un tableau**

Gérer la mise en page (marges, entête et pied de page, etc.) Mettre à l'echelle son tableau

Gérer manuellement les sauts de page Définir une zone d'impression Définir les options d'impression puis imprimer

## **Excel - Gérer l'affichage dans son classeur**

Les modes d'affichage disponibles Afficher / masquer des cellules Effectuer un zoom Figer les volets

## **Introduction Word**

Présentation de Word et des autres outils de la suite Office Exemples de réalisation avec Word

## **Word - Prendre en main le logiciel**

Description de l'interface (Ruban, Barre d'outils Accès Rapide, etc.) Structure d'un fichier (pages, sections, paragraphes...) Afficher la règle, les marques de paragraphes et le quadrillage

## **Word - Gérer les documents**

Créer un document Ouvrir, enregistrer et fermer Utiliser documents récents Créer un document basé sur un modèle Enregistrer un document au format Word 97-2003

## **Word - Saisir et personnaliser un texte**

Saisir un texte Se déplacer dans le document Sélectionner le texte à modifier Déplacer et dupliquer du texte Modifier la mise en forme d'un texte Gérer l'alignement des paragraphes Utiliser la vérification orthographique automatique

## **Word - Rechercher/Remplacer**

Rechercher une chaîne de caractères Lancer une recherche approfondie Remplacer une chaîne par une autre Remplacer des mises en forme

#### **Word - Les styles de texte**

Définir une hiérarchie au niveau des styles Appliquer un style prédéfini à un texte Créer un nouveau style de texte

#### **Atelier : Appliquer un style sur l'ensemble de son contenu texte**

#### **Word - Le thème d'un document**

Choisir le thème de son document Appliquer une variante du thème actif Personnaliser les couleurs, polices et effets d'un thème

## **Word - L'arrière-plan de la page**

Appliquer un filigrane Définir une couleur de page Appliquer une bordure à la page

#### **Word - Mise en page**

Définir le type de document (classique, livre, livret) Choisir et personnaliser les marges Préciser la taille des feuilles et l'orientation Inclure des en-têtes et pieds de page prédéfinis Insérer le logo de son entreprise Ajouter une numérotation des pages Modifier le format des numéros de page Personnaliser ses en-têtes et pieds de page Insérer des sauts de page Découper son document en plusieurs sections

#### **Word - Impression**

Définir les pages à imprimer Configurer les options de l'imprimante Imprimer son document

#### **Introduction PowerPoint**

Présentation de PowerPoint et des autres outils de la suite Office Exemples de réalisation avec PowerPoint

#### **PowerPoint - Prendre en main le logiciel**

Description de l'interface (Ruban, Barre d'outils Accès Rapide, etc.) Structure d'un fichier (diaporamas, sections, diapositives) Créer un nouveau diaporama Utilisation des modèles de diaporama

#### **PowerPoint - Les diapositives**

Ajouter/supprimer des diapositives Les dispositions de diapositive Regrouper ses diapositives dans des sections Déplacer une diapositive

## **PowerPoint - Ajout de contenu standard**

Les zones réservées Insérer et mettre en forme du texte Insérer et personnaliser des formes Insérer et personnaliser des images Créer un album photo Utiliser WordArt Organiser le contenu inséré

#### **PowerPoint - Aspect des diapositives**

Utiliser les thèmes de diapositives Ajouter un arrière-plan Créer son thème personnalisé

#### **PowerPoint - Effets visuels**

Animer un contenu Personnaliser son animation Le minutage des animations (démarrage, durée, délai) Les transitions entre diapositives Le minutage des transitions

## **PowerPoint - Affichage du diaporama**

Lancement du mode diaporama Création d'un diaporama personnalisé Configurer le diaporama Les autres modes d'affichages Insertion d'en-tête et pied de page Ajout de commentaires

## **Certification TOSA Powerpoint:**

Révisions Questions/Réponses Passage de la certification PCIE

## **Passage de la certification (si prévue dans le financement)**